# **MODIFICATION EPROM IC2 NRD-525, version CBO V1.4 .**

**Gestion des 5 filtres FI:** *NARR - INTER - WIDE – 12 KHz - AUX***. (**© **CBO Décembre 2003).** 

(Cette EPROM est basée sur la version 7DEJD0072B, gérant la RS232 et la carte RTTY,le pas lent/rapide par la touche RUN et le décalage SSB +/-1,5KHz par la fonction MEMO 0).

- **Cette version permet de retrouver et gérer le filtre large bande d'origine (>12KHz) lorsque tous les filtres optionnels sont installés, ce qui n'était pas le cas auparavant. (L'affichage de "BANDWIDTH" seul, correspond ici à la large bande d'origine).**
- **La RS-232 est gérée, l'instruction "B4" a été ajoutée en lecture/écriture afin d'adresser cette nouvelle option.**
- **Une nouvelle instruction "J1" permet d'afficher vos paramètres personnels sur la RS-232.**
- **La fonction MEMO 9 permet d'afficher la version de l'EPROM ainsi le numéro de série.**

*Cette EPROM unique est protégée contre les copies illégales et vous permet de bénéficier d'avantages sur les prochaines versions.* 

#### **Vérifier le contenu de ce KIT :**

- $\square$  La présente notice (6 pages),
- $\square$  Une enquête de satisfaction,
- □ L'EPROM CPU 2764 marquée **CBO V1.4** (cette EPROM a été testée OK avant envoi),
- $\Box$  Un support 28 broches pour l'EPROM,
- Quelques centimètres de fil de cuivre fin.

----------------------------------------------------------------------------------------------------------------------------------------------

**Si vous rencontrez des difficultés ou des problèmes techniques, faites appel à votre revendeur ou un technicien. En effet, certaines opérations nécessitent beaucoup de minutie. L'auteur ne peut être tenu responsable des éventuelles dégradations.** 

## **Avant toute opération, s'assurer que le récepteur n'est plus sous tension et que tous les cordons sont déconnectés.**

## **Ne démonter que ce qui est nécessaire.**

## **Utiliser un outillage adapté et un fer à souder à pointe fine.**

**Attention !** Ce symbole indique une précaution particulière, opération délicate et composant sensible aux décharges électrostatiques => Avant de le manipuler utilisez un fil anti-statique et touchez avec les 2 mains un objet relié à la terre.

# **=> ATTENTION : le contenu des mémoires peut être perdu totalement après ces opérations.**

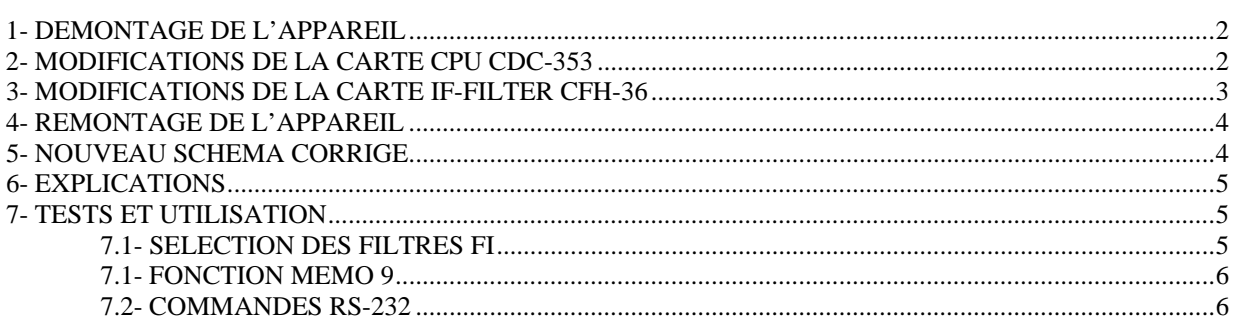

### **1- DEMONTAGE DE L'APPAREIL :**

- Débrancher tous les cordons.
- Dévisser les 4 vis du capot supérieur et le soulever délicatement afin de ne pas détériorer le câble du haut-parleur interne.
- Déconnecter le connecteur du haut-parleur de la carte IF-AF AMP CAE-182.

#### **2- MODIFICATIONS DE LA CARTE CPU CDC-353 :**

### **2.1- Démontage :**

 Localiser la carte CPU CDC-353 et la lever délicatement à l'aide d'un petit levier ou tournevis inséré dans les 2 trous en haut à droite et à gauche de la carte.

#### **2.2- Localisation de l'EPROM CPU IC2 :**

Localiser l'EPROM 2764 (IC2) sur la carte CPU CDC-353:

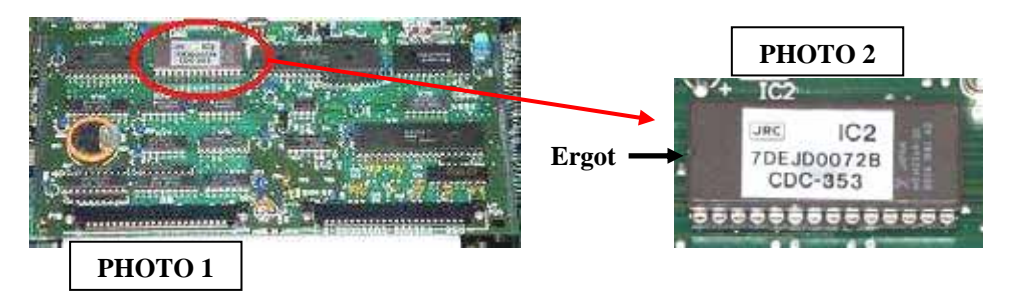

 Si l'Eprom est déjà sur support l'extraire délicatement (à l'aide d'un extracteur ou éventuellement un tournevis plat) et passer à l'étape 2.4.

## **2.3- Mise en place du support EPROM CPU :**

- $\square$   $\triangle$  Dessouder soigneusement l'EPROM, broche par broche à l'aide d'un fer à souder fin et d'une bonne pompe à dessouder.
- Avant d'extraire le composant, à l'aide d'une pince plate d'électronicien, vérifier que toutes les broches sont correctement dessoudées.
- $\square$   $\triangle$  Extraire le composant sans trop forcer.
- Mettre à sa place un support "tulipe" 28 broches, en prenant soin de diriger l'ergot vers la gauche (du côté de la RAM IC3, voir PHOTOS 1 et 2). Souder proprement les 28 broches.
- Vérifier qu'il n'y a pas de court-circuit entre les broches.

#### **2.4- Mise en place de la nouvelle EPROM CPU :**

 $\Box$  Insérer lentement la nouvelle EPROM CBO V1.4 en prenant soin de diriger l'ergot vers la gauche (du côté de la RAM IC3, voir PHOTOS 1 et 2).

#### **Une mauvaise orientation ou installation de l'EPROM peut causer sa destruction ou celle de la carte CPU !!**

#### **2.5- Remontage de la carte CPU :**

Insérer la carte à fond dans son emplacement d'origine, guidée par les rails.

### **3- MODIFICATIONS DE LA CARTE IF-FILTER CFH-36 : 3.1- Démontage :**

 Localiser la carte IF-FILTER CFH-36 et la lever délicatement à l'aide d'un petit levier ou tournevis inséré dans les 2 trous en haut à droite et à gauche de la carte.

## **3.2- Localisation des différents éléments :**

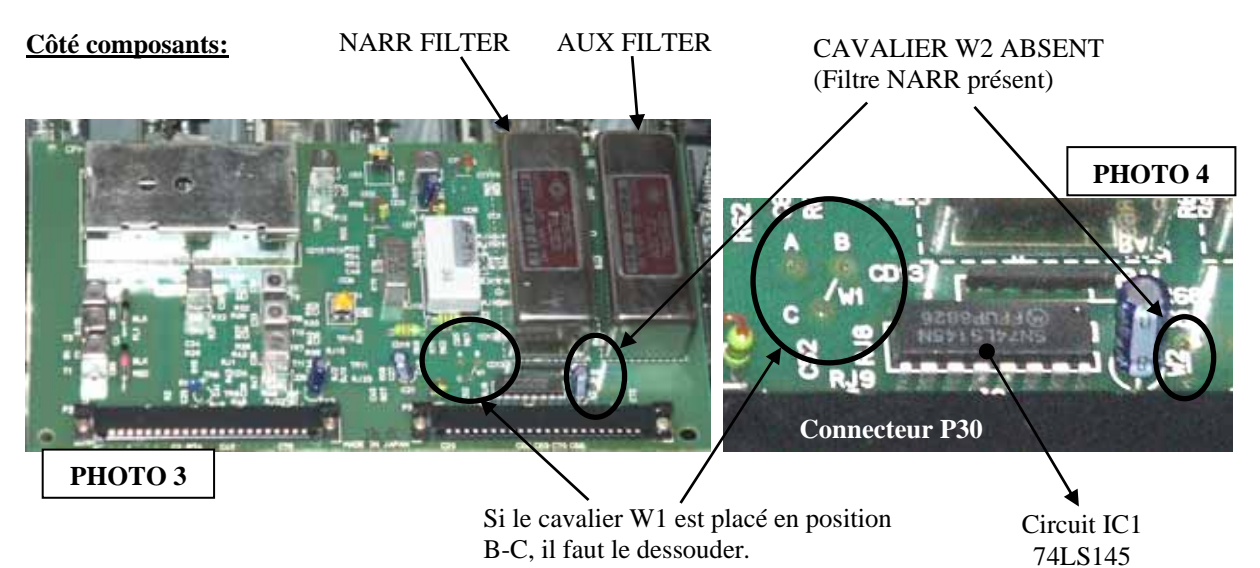

## **Circuit IC1 et cavalier W1 vus côté circuit imprimé:**

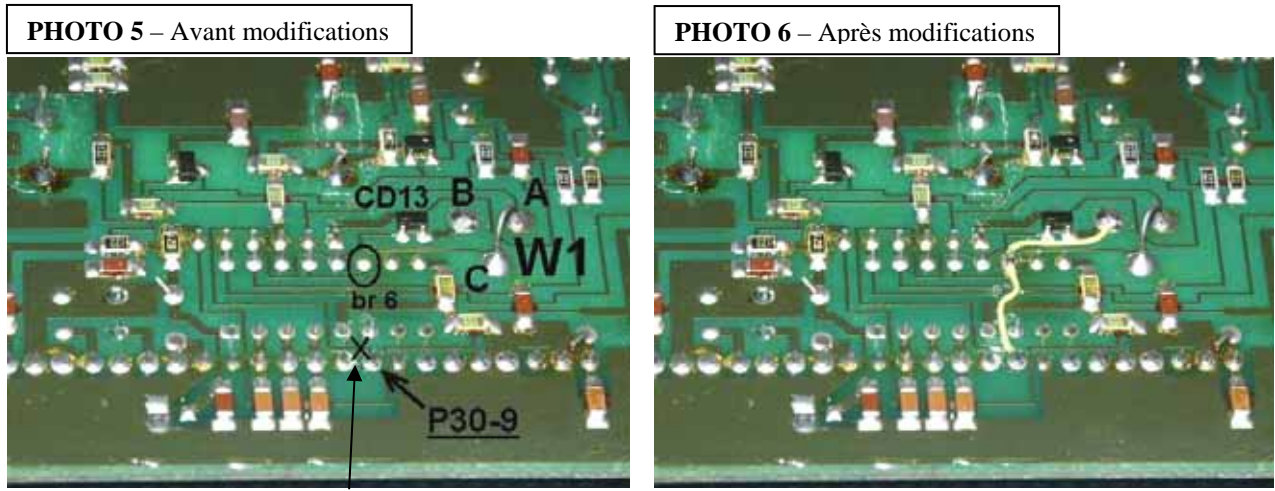

 **(Couper la piste au-dessus de P30-9, sur la croix).**

# **3.3- Position du cavalier W1 :**

(VOIR PHOTOS 3 et 4)

 Le cavalier W1 doit être placé en A-C, sinon le dessouder. Le point B doit rester libre de chaque côté du circuit imprimé.

## **3.4- Ancienne connexion signal FM/ :**

 $\square$   $\triangle$  Couper la jonction qui relie P30-9 (broche 9 du connecteur P30, signal FM/) à la broche 5 de IC1 (74LS145) comme indiqué sur la PHOTO 5, à l'emplacement de la croix. (Utiliser un cutter et vérifier éventuellement la coupure électrique à l'aide d'un Ohmmètre).

Le point P30-9 doit être maintenant totalement isolé.

### **3.5- Nouvelle connexion signal FM/ :**

(Utiliser le fil de cuivre fourni ou un fil de cuivre très fin, fil à wrapper…) VOIR PHOTO 6.

 $\square$   $\triangle$  Localiser la broche 6 de IC1 (74LS145) et souder un fil qui la relie au point P30-9 resté libre.  $\Box$   $\triangle$  Souder la broche 6 sur le point B.

## **3.6- Remontage de la carte IF-FILTER :**

 $\square$  Si possible, vérifier à l'ohmmètre que le travail a été réalisé correctement et qu'il n'y a pas de court-circuit.  $\square$  Insérer la carte à fond dans son emplacement d'origine, guidée par les rails.

## **4- REMONTAGE DE L'APPAREIL :**

Vérifier que toutes les cartes manipulées sont correctement embrochées dans leurs connecteurs.

Reconnecter le connecteur du haut-parleur sur carte IF-AF AMP CAE-182.

 $\square$  Remettre le capot supérieur et revisser les 4 vis.

Brancher le cordon d'alimentation et basculer l'interrupteur ON/OFF sur POWER.

**Le récepteur doit fonctionner immédiatement, si tel n'est pas le cas ou si le fonctionnement semble incorrect, DEBRANCHER IMMEDIATEMENT L'APPAREIL. Vérifier toutes les soudures et interventions effectuées. Vérifier que les cartes sont correctement enfichées.** 

----------------------------------------------------------------------------------------------------------------------------------------------

## **5- NOUVEAU SCHEMA CORRIGE :**

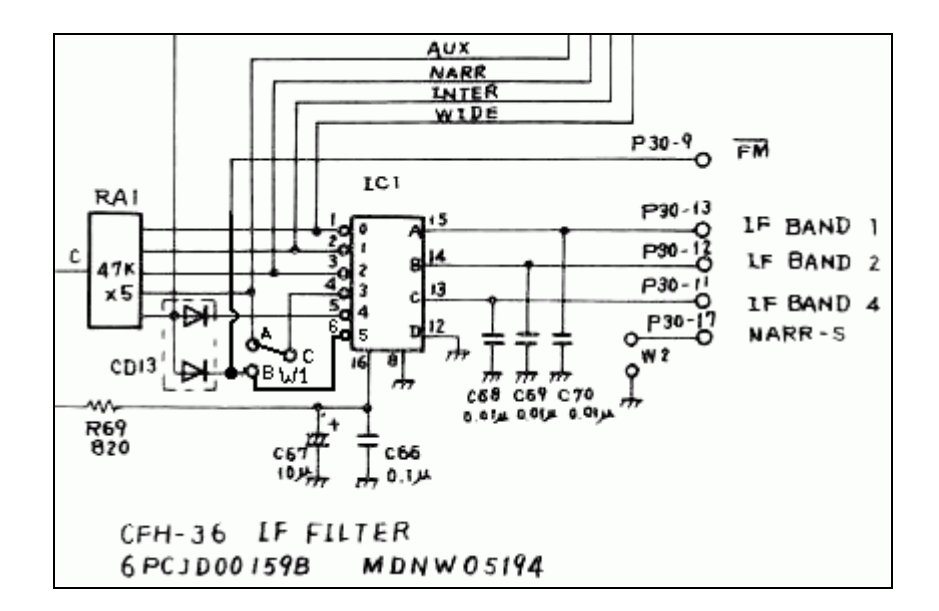

#### **6- EXPLICATIONS :**

### **6.1- Adressage des filtres FI :**

Sur la carte IF-FILTER CFH-36, IC1 (74LS145) est adressé sur 3 bits, ce qui permet de piloter 8 sorties. Seules 5 sont utilisées: WIDE, INTER, NARR, AUX et FM. Cette modification permet de gérer une sixième sortie (Br 6) où sera câblée la FM.

La 5ème sortie (Br 5) pilotera désormais le filtre large bande.

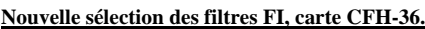

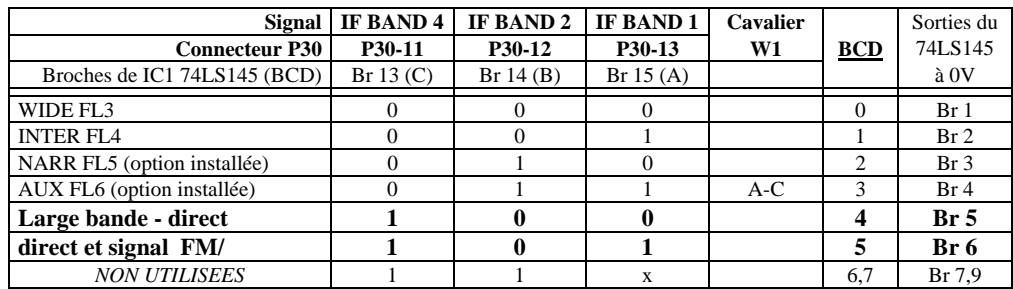

#### **6.2- Numéro des filtres adressés :**

(Dans le code source du logiciel de l'EPROM CBO)

#### **Variable \$24B9 (FI\_filtre), n° du filtre FI :**

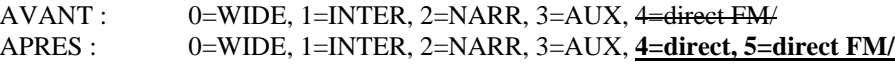

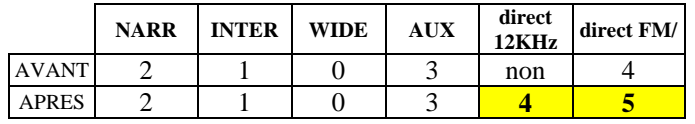

----------------------------------------------------------------------------------------------------------------------------------------------

#### **7- TESTS ET UTILISATION :**

=> Les filtres sont sélectionnés par les touches BANDWIDTH +/- comme auparavant avec désormais un 5ème filtre.

=> La commande MEMO 9 affiche la version de l'EPROM et le numéro de série.

=> La commande "B4" de la RS232 adresse directement le filtre 12KHz.

=> La commande "J1" affiche vos paramètres personnalisés sur la RS-232.

#### **7.1- SELECTION DES FILTRES FI :**

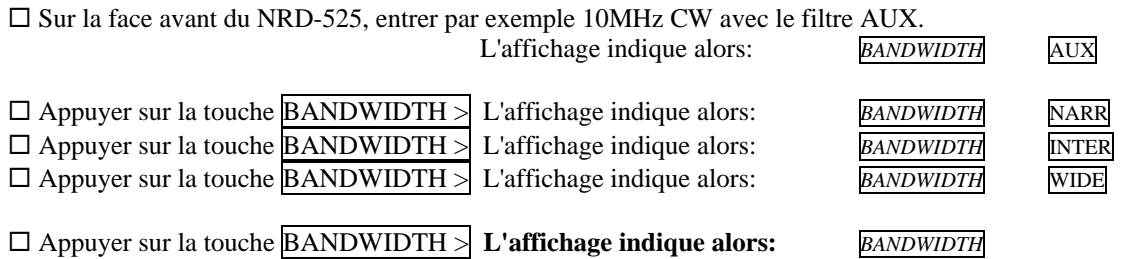

**(Le son devient un peu plus aigu, ce qui indique que la large bande 12KHz d'origine est sélectionnée).** 

Appuyer sur la touche BANDWIDTH > L'affichage revient alors sur: *BANDWIDTH* AUX

#### **7.2- FONCTION MEMO 9 :**

### **Cette nouvelle fonction permet d'afficher la version de l'EPROM et le numéro de série.**

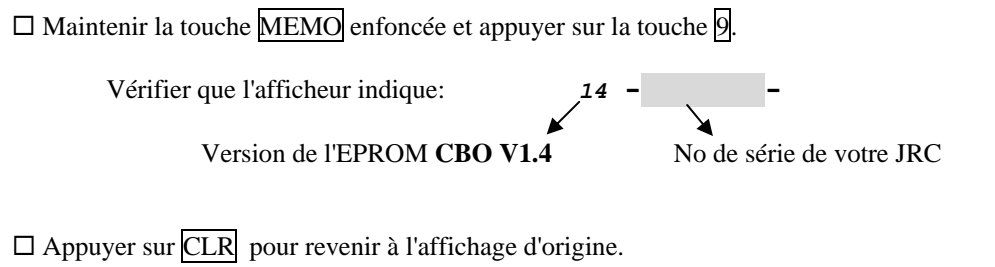

----------------------------------------------------------------------------------------------------------------------------------------------

## **UNIQUEMENT SI VOUS POSSEDEZ L'OPTION RS-232 CMH-532 ou CBO-232 :**

#### **7.3- COMMANDES RS-232 :**

#### **L'instruction "B4" a été ajoutée afin d'adresser directement le nouveau filtre.**

Entrer par exemple 10MHz CW avec le filtre AUX sur la face avant du JRC

 Connecter la RS-232 du NRD-525 sur votre ordinateur et utiliser un programme terminal ou celui que vous avez l'habitude d'utiliser (300 ou 1200 Bauds, 8 bits de données, 1 bit de STOP, pas de parité, voir votre notice CMH-532).

Sur l'ordinateur, taper "H1", le JRC passe en mode *"REMOTE"* et LOCK est allumé.

 $\square$  Si vous tapez B0 ou B1 ou B2 ou B3, les filtres WIDE, INTER,  $\overline{\text{NARR}}$ ,  $\overline{\text{AUX}}$  seront affichés.

**Si vous tapez B4, le filtre large bande est sélectionné et seul** *BANDWIDTH* **est affiché.**

#### **Si vous tapez "J1" le NRD-525 répond sur l'ordinateur :**

CBO V1.4 EPROM Version NRD-525

Taper "H0", *"REMOTE"* et LOCK s'éteignent.

Taper "I1", le voyant *"REMOTE"* s'allume.

 $\square$  Sur le récepteur, appuyer à plusieurs reprises sur la touche BANDWIDTH > pour sélectionner les filtres un à un, l'ordinateur doit alors indiquer: ... B3, B2, B1, B0, **B4**, B3, ... (B4 étant le nouveau filtre).